## **PIC MICRO ESTUDIO**

**Timer Monoestable/Biestable ajustable hasta 99H 59M 59S Timer 2T Clave: 722-1** 

\_\_\_\_\_\_\_\_\_\_\_\_\_\_\_\_\_\_\_\_\_\_\_\_\_\_\_\_\_\_\_\_\_\_\_\_\_\_\_\_\_\_\_\_\_\_\_\_\_\_\_\_\_\_\_\_\_\_\_\_\_\_\_\_\_\_\_\_\_

**www.electronicaestudio.com**

# Guía de Operación

#### P I C M I C R O E S T D U D I O

**Timer Monoestable/Biestable ajustable hasta 99H 59M 59S Timer 2T Clave: 722-1** 

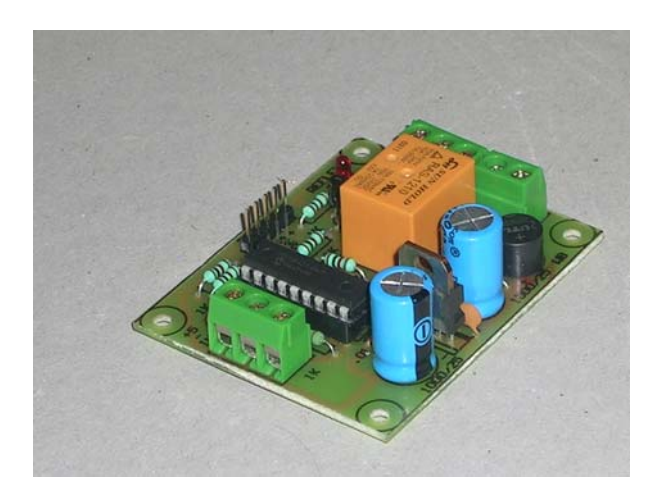

#### **Características Generales**

Este modulo le permite programar el tiempo de un timer, basado en el microcontrolador PIC16F627, mediante el puerto serie de una computadora.

Este timer tiene 2 modos de operación:

1. Monoestable: Permanece activado un tiempo determinado en respuesta a una señal en la entrada del circuito o de una señal desde la PC. Tras el tiempo programado se desactiva y permanece en ese estado hasta que vuelva a recibir una señal en la entrada o desde la PC

2. Biestable: Alterna entre la activación y la desactivación (dos estados) de manera perpetua. Los tiempos que permanece activado y desactivado son programables.

El TIMER se puede configurar para tiempos desde un segundo hasta 99 horas con 59 minutos y 59 segundos para ambos modos de operación.

Un relevador de 10 amperes a la salida del TIMER es el elemento temporizado y le permite conectar aparatos eléctricos de CA y CD.

La activación del TIMER se puede realizar desde el circuito por medio de un interruptor "push-boton" o bien desde la computadora con el software que acompaña este proyecto.

#### **CONEXIONES DE HARDWARE**

1. El TIMER requiere de una fuente de alimentación de CA o CD de 9V @ 300mA. Se recomienda utilizar un transformador o bien un eliminador de baterías para este propósito.

● En el modo monoestable puede conectar un interruptor tipo "push-boton" entre la entrada y tierra para activar el timer en cualquier momento tras alimentar el circuito. Estas terminales están disponibles en los bornes atornillables de la tarjeta marcados como "input"  $y - ($ menos)

• En el modo biestable puede conectar un "push-boton" para activar el timer en cualquier momento tras la energización del circuito, o bien puede colocar un puente entre las terminales "input" y "-", para que en el momento de alimentar el circuito el timer inicie su operación biestable.

## **CONEXIÓN DEL TIMER CON LA PC USANDO EL PUERTO SERIE**

Conecte un cable serie al conector DB9 del TIMER y al puerto serie de la computadora. Identifique a que puerto COM corresponde en su PC, esto es para la configuración del software de comunicación entre la PC y el TIMER.

#### **CONEXIÓN DEL TIMER CON LA PC USANDO EL PUERTO USB**

Para conectar el timer al puerto USB de la computadora se requiere de un cable convertidor RS-232 a USB. Usted debe instalar el controlador de dicho cable y verificar a que puerto COM de su computadora corresponde. Verifique la documentación del adaptador para verificar la configuración del adaptador.

## **INSTALACIÓN DEL SOFTWARE**

Ejecute el programa setup.exe (anexo en el disco que acompaña al proyecto) sobre un sistema operativo Windows y siga las instrucciones en pantalla. Este proceso instalará en su computadora los archivos necesarios para ejecutar el programa de configuración del timer. Al finalizar la instalación, el programa puede ser ejecutado desde el menú de inicio/programas de Windows identificado con el nombre de TIMER\_2T.

## **MODO DE OPERACIÓN**

1. Una vez realizadas las conexiones, energice el timer. Un LED indicador se enciende cuando el circuito está alimentado.

2. Conecte el cable serie o USB a su computadora y al modulo del timer.

3. Ejecute el programa TIMER\_2T, instalado en pasos anteriores.

4. Seleccione el puerto de comunicaciones en el cual conectó el TIMER.

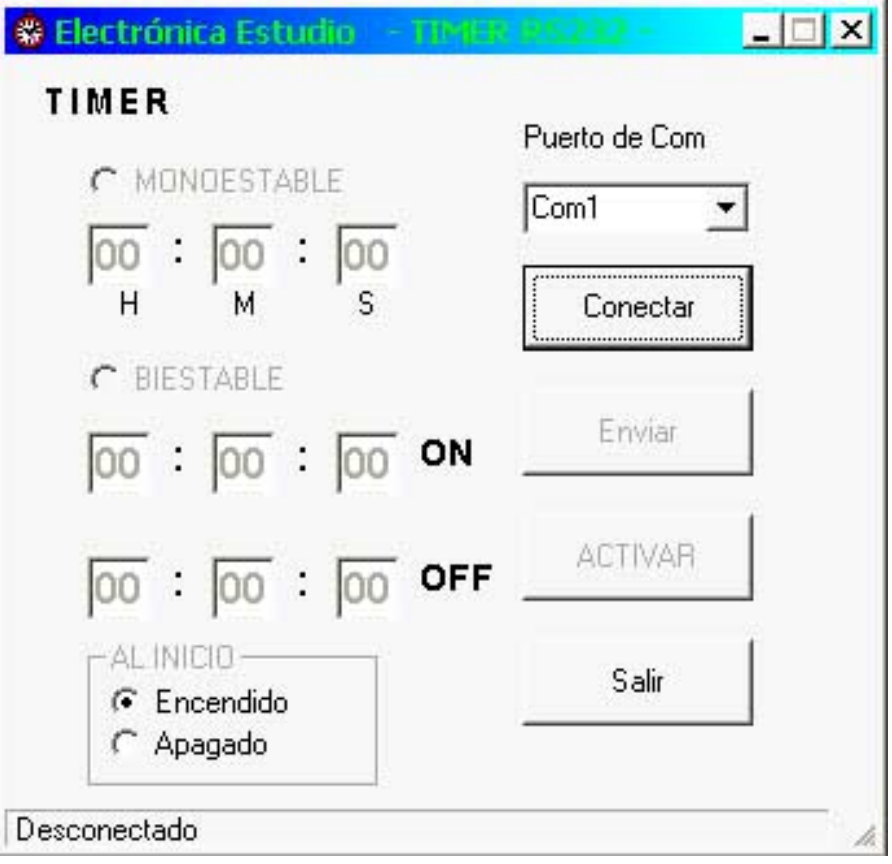

5. Oprima el botón "Conectar". Si la conexión es exitosa, las casillas del tiempo muestran la configuración actual del TIMER, así como se habilitan los botones de "Enviar" y "Activar", de otra manera mostrará un mensaje de error indicando por que la conexión no fue exitosa.

6. Seleccione el modo de operación: Monoestable o biestable según lo requiera.

Recuerde que en el modo monoestable el relevador se enciende, mediante un pulso negativo en la entrada, un periodo determinado de tiempo para después apagarse y permanece en ese estado hasta que reciba otro pulso en la entrada o bien si recibe una señal desde la PC vía software haciendo clic en el boton "ACTIVAR".

En el modo biestable el relevador se encenderá y apagará de forma perpetua en función del tiempo que usted le programe. Seleccione si desea que el relevador inicie encendido o apagado tras la activación, misma que se realiza de igual manera que en el modo monoestable. Si

desea que el timer inicie su operación al energizar, puede colocar un puente entre las terminales "input" y "-" del modulo, accesibles mediante bornes atornillables.

7. El ajuste del tiempo del TIMER tiene un formato similar al de un reloj digital. Ajuste el tiempo deseado en las casillas correspondientes. "H" es la casilla de las horas y puede ser desde cero hasta 99. "M" corresponde a los minutos y su valor va de cero a 59, y "S" corresponde a segundos, de la misma manera su valor puede ser de 0 a 59. Cualquier ingreso de tiempo fuera de los rangos antes mencionados será invalidado.

La configuración de cero horas, cero minutos y cero segundos permite al usuario encender el relevador solo si el interruptor push-boton del TIMER está oprimido.

9. Oprima el boton "Enviar" para configurar el TIMER con la nueva configuración. Este paso es muy importante ya que de no hacerlo no se descarga la nueva configuración al timer.

La configuración del TIMER se mantiene aún después de desconectarlo de la alimentación.

10. El TIMER se puede activar desde la computadora oprimiendo el botón "ACTIVAR", o bien desde el circuito conectando la entrada "input" a tierra "-", terminales que están disponibles en bornes atornillables.

#### P I C M I C R O E S T D U D I O

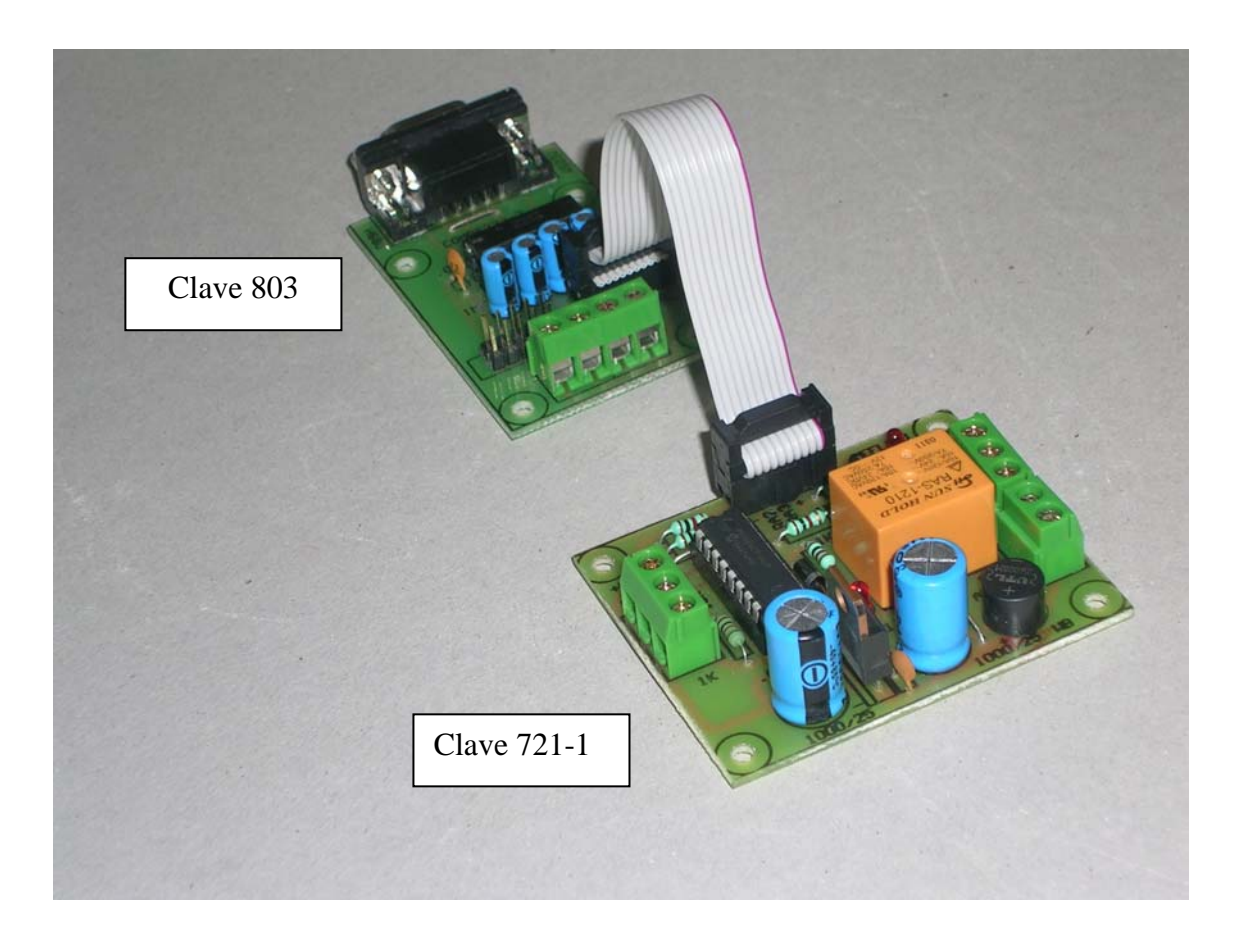